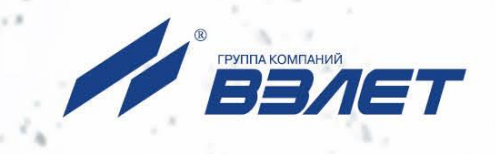

# **ПРЕОБРАЗОВАТЕЛЬ ИЗМЕРИТЕЛЬНЫЙ ВЗЛЕТ АС мод. 2.0**

# **ИСПОЛНЕНИЕ АТВ-3**

(адаптер токового выхода)

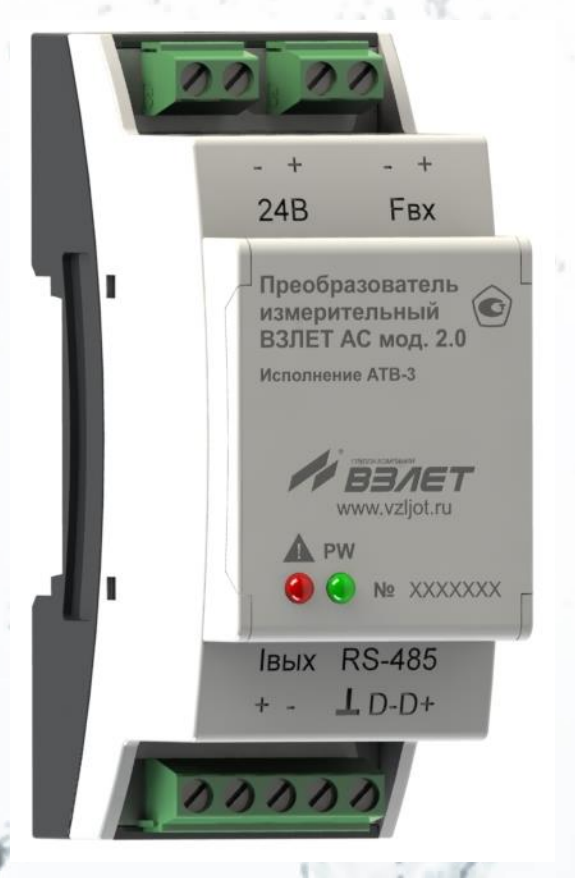

# **РУКОВОДСТВО ПО ЭКСПЛУАТАЦИИ**

ШКСД.460000.001 РЭ

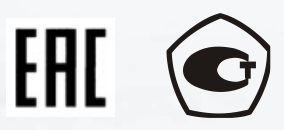

Россия, Санкт-Петербург

Сделано в России

**Система менеджмента качества АО «ВЗЛЕТ» сертифицирована на соответствие ГОСТ Р ИСО 9001-2015 (ISO 9001:2015) органами по сертификации ООО «Тест-С.-Петербург» и АС «Русский Регистр» СТО Газпром 9001-2018 органом по сертификации АС «Русский Регистр»**

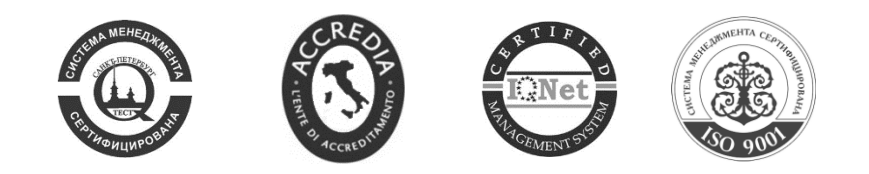

### \* \* \*

### **АО «ВЗЛЕТ»**

ул. Трефолева, 2БМ, г. Санкт-Петербург, РОССИЯ, 198097

E-mail: mail@vzljot.ru

#### **www.vzljot.ru**

### **Call-центр 8 - 800 - 333 - 888 - 7**

бесплатный звонок оператору

для соединения со специалистом по интересующему вопросу

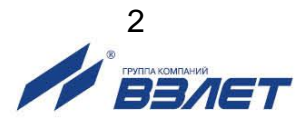

### СОДЕРЖАНИЕ

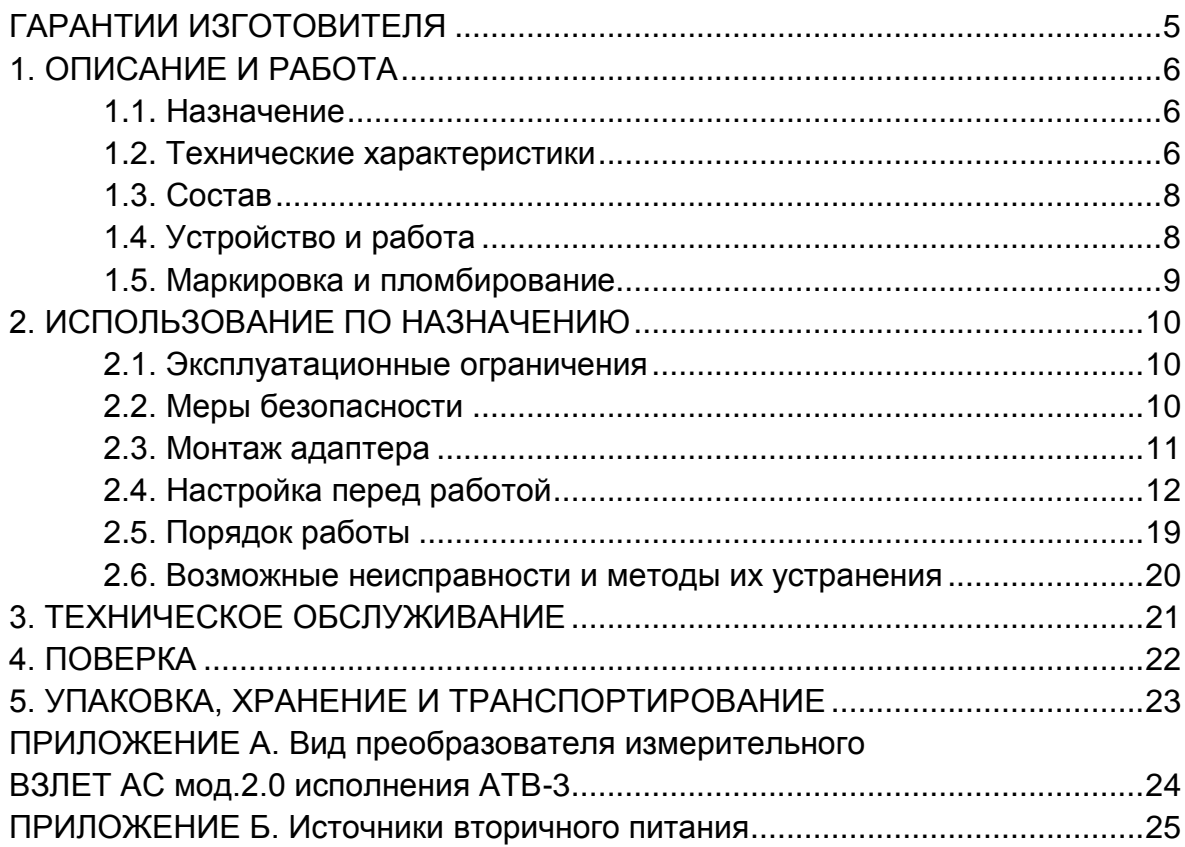

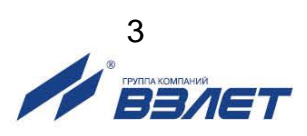

Настоящий документ распространяется на преобразователь измерительный ВЗЛЕТ АС мод. 2.0 исполнения АТВ-3 – адаптер токового выхода (далее – адаптер) и предназначен для ознакомления пользователя с устройством и порядком его эксплуатации.

В связи с постоянной работой по усовершенствованию адаптера возможны отличия от настоящего руководства, не влияющие на функциональные возможности и метрологические характеристики устройства.

\* \* \*

- *Преобразователь измерительный ВЗЛЕТ АС мод. 2.0 зарегистрирован в Государственном реестре средств измерений РФ под №79589-20.*
- *Преобразователь измерительный ВЗЛЕТ АС мод. 2.0 соответствует требованиям Технического регламента Таможенного союза ТР ТС 020/2011 «Электромагнитная совместимость технических средств».*
- *Преобразователь измерительный ВЗЛЕТ АС мод. 2.0 соответствует требованиям ШКСД.460000.001 ТУ при соблюдении потребителем условий транспортирования, хранения и эксплуатации, установленных в руководстве по эксплуатации.*

Удостоверяющие документы размещены на сайте **www.vzljot.ru**

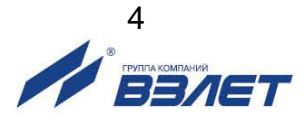

# <span id="page-4-0"></span>**ГАРАНТИИ ИЗГОТОВИТЕЛЯ**

- I. Изготовитель гарантирует соответствие преобразователей измерительных ВЗЛЕТ АС мод. 2.0 (адаптеров сигналов) исполнения АТВ-3 техническим условиям в пределах гарантийного срока, указанного в паспорте на изделие, при соблюдении следующих условий:
	- 1. Хранение, транспортирование, монтаж и эксплуатация изделия осуществляются в соответствии с требованиями эксплуатационной документации.
	- 2. Монтаж и пусконаладочные работы проведены специализированной организацией, сотрудники которой прошли обучение на предприятии-изготовителе, и имеют сертификат на выполнение данного вида работ.
- II. В случае выхода оборудования из строя, гарантийный ремонт производится в головном или региональных сервисных центрах, авторизированных по работе с оборудованием торговой марки Взлет, при соблюдении условий эксплуатации и требований, указанных в эксплуатационной документации.
- III. Изготовитель не несет гарантийных обязательств в следующих случаях:
	- а) отсутствует паспорт на изделие;
	- б) изделие имеет механические повреждения;
	- в) изделие хранилось, транспортировалось, монтировалось или эксплуатировалось с нарушением требований эксплуатационной документации на изделие;
	- г) отсутствует или повреждена пломба с поверительным клеймом;
	- д) изделие подвергалось разборке и доработке;
	- е) гарантия не распространяется на расходные материалы и детали, имеющие ограниченный срок службы.

Информация по сервисному обслуживанию представлена на сайте **http: [www.vzljot.ru](http://www.vzljot.ru/)** в разделе **Сервис**.

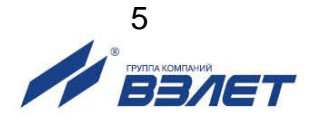

# <span id="page-5-0"></span>1. ОПИСАНИЕ И РАБОТА

### <span id="page-5-1"></span>1.1. Назначение

Преобразователь измерительный ВЗЛЕТ АС мод. 2.0 (адаптер сигналов) исполнения АТВ-3 - адаптер токового выхода предназначен для преобразования входного частотного сигнала или значения, устанавливаемого по интерфейсу RS-485, в сигнал постоянного тока.

### <span id="page-5-2"></span>1.2. Технические характеристики

1.2.1. Технические характеристики адаптера приведены в табл.1.

#### Таблица 1

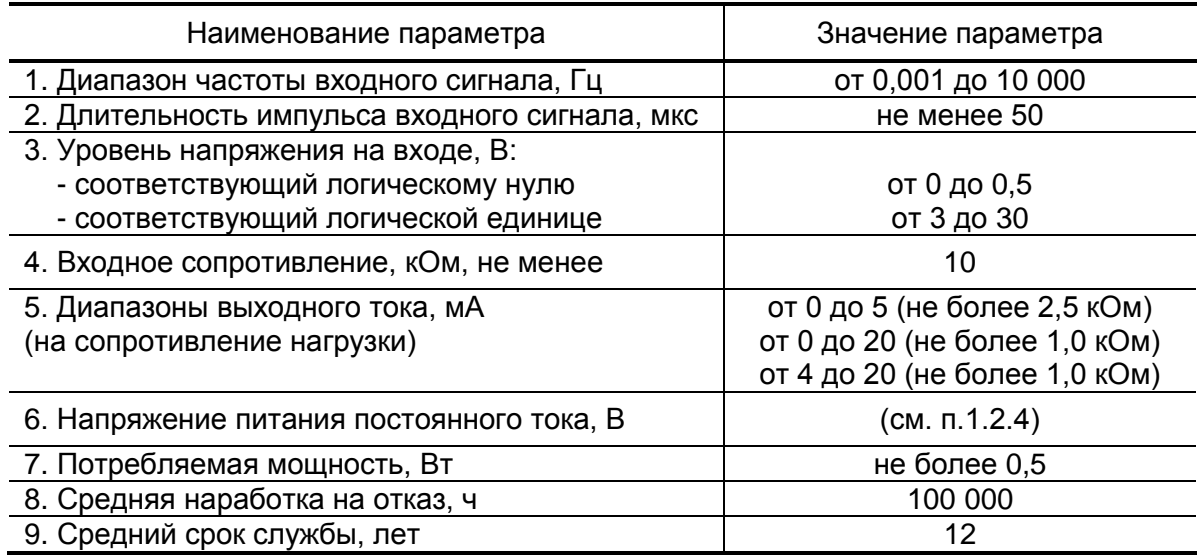

- 1.2.2. Пределы допускаемой относительной погрешности преобразования  $-$  ± 0.15 %.
- 1.2.3. Номинальная статическая характеристика преобразования адаптера:

$$
I_{\text{BbIX}} = I_{\text{MHH}} + (I_{\text{MARC}} - I_{\text{MHH}}) \frac{F - F_{\text{Hy}}}{F_{\text{By}} - F_{\text{Hy}}}
$$

- где: I<sub>вых</sub> значение выходного токового сигнала, мА;
	- I<sub>макс</sub> максимальное значение токового сигнала (5 или 20) мА;
	- Iмин минимальное значение токового сигнала (0 или 4) мА;
	- F значение частоты входного сигнала, Гц;
	- F<sub>ву</sub> заданное значение верхней уставки частоты,
		- соответствующее  $I_{\text{make}}$ , Гц;
	- F<sub>ну</sub> заданное значение нижней уставки частоты,

соответствующее I<sub>мин</sub>, Гц.

Диапазон токового выхода, а также значения нижней и верхней уставки частоты на входе устанавливаются по заказу при выпуске из

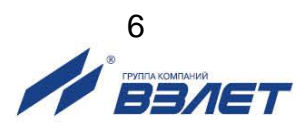

производства или самостоятельно пользователем посредством интерфейса RS-485.

- 1.2.4. Питание адаптера осуществляется стабилизированным напряжением постоянного тока значением из диапазона (10-30) В с уровнем пульсаций не более ± 3,0 %. Источник вторичного питания от сети 220 В 50 Гц напряжением 24 В поставляется по заказу.
- 1.2.5. Адаптер соответствует требованиям ГОСТ Р 52931 по устойчивости:
	- к климатическим воздействиям группе В4 (диапазон температуры окружающего воздуха от 5 до 50 °С, относительная влажность не более 80 % при температуре до 35 °С, без конденсации влаги);
	- к механическим воздействиям группе N2 (вибрации в диапазоне от 10 до 55 Гц с амплитудой до 0,35 мм);
	- к атмосферному давлению группе Р2 (от 66,0 до 106,7 кПа).

Степень защиты адаптера соответствует коду IP20 по ГОСТ 14254.

- 1.2.6. Адаптер имеет гальваническую изоляцию не менее 500 В постоянного тока:
	- между входными цепями частотного сигнала / интерфейса RS-485 и выходными цепями токового сигнала;
	- между входными цепями частотного сигнала / интерфейса RS-485 и цепями питания;
	- между выходными цепями токового сигнала и цепями питания.
- 1.2.7. Вид и массогабаритные характеристики адаптера приведены в Приложении А.

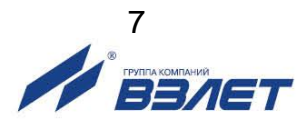

# <span id="page-7-0"></span>**1.3. Состав**

Комплект поставки адаптера приведен в табл.2.

#### **Таблица 2**

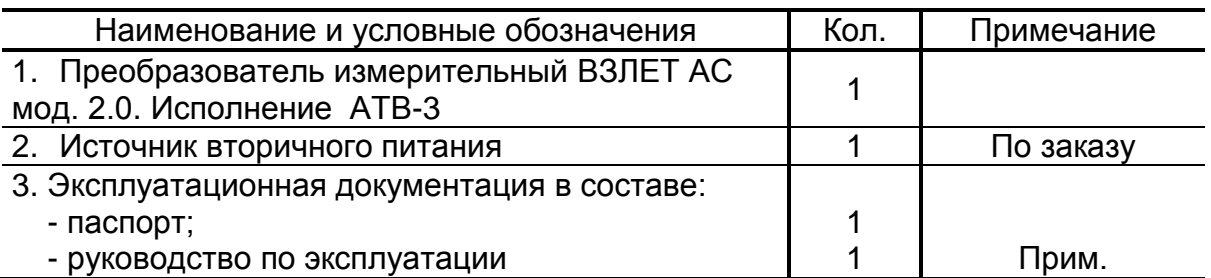

ПРИМЕЧАНИЕ. Эксплуатационная документация и карты заказа на данное изделие и другую продукцию, выпускаемую фирмой «ВЗЛЕТ», размещены на сайте по адресу **www.vzljot.ru**.

Там же размещен пакет программ «Универсальный просмотрщик», включающий в свой состав инструментальную программу «Монитор Адаптер токовый АТВ-3» для работы с адаптером по последовательному интерфейсу RS-485.

### <span id="page-7-1"></span>**1.4. Устройство и работа**

- 1.4.1. Устройство имеет 2 режима работы:
	- преобразование входного частотного сигнала в сигнал постоянного тока;
	- преобразование кода значения тока, вводимого по интерфейсу RS-485 в сигнал постоянного тока.

Режимы работы по частотному входу или по интерфейсу RS-485 определяются настройками в энергонезависимой памяти.

Одновременное использование интерфейса RS-485 и частотного входа не предусматривается.

- 1.4.2. В режиме работы по интерфейсу RS-485 адаптер может являться ведомым устройством (запись значения тока в определенный регистр) или ведущим (чтение значения из определенного регистра ведомого устройства). Подрежим работы «ведомый»/«ведущий» определяется настройкой в энергонезависимой памяти.
- 1.4.3. Скорость работы по интерфейсу RS-485 по умолчанию задается 19200 бод/с. При необходимости скорость обмена может быть настроена из ряда (бод/с): 1200, 2400, 4800, 9600, 19200, 38400, 57600, 115200.
- 1.4.4. Управление режимами работы, значениями преобразуемых и установочных параметров осуществляется по интерфейсу RS-485.
- 1.4.5. Внешний вид адаптера представлен на рис.А.1. Приложения А. Конструктивно адаптер выполнен в виде отдельного блока в пластиковом корпусе. Светодиодные индикаторы обеспечивают визуальный контроль режимов работы адаптера.

На верхней полке лицевой панели расположены клеммная колодка внешнего питания и клеммная колодка частотного входа.

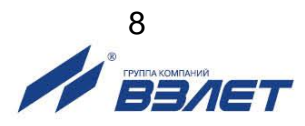

На нижней полке лицевой панели расположены клеммная колодка выходного токового сигнала и клеммная колодка интерфейса RS-485.

Основание корпуса содержит фигурные пазы, обеспечивающие крепление адаптера на DIN-рейку.

Адаптер не содержит драгметаллов.

### <span id="page-8-0"></span>**1.5. Маркировка и пломбирование**

- 1.5.1. На лицевой панели корпуса адаптера указываются:
	- наименование и обозначение прибора;
	- товарный знак фирмы-изготовителя;
	- знак утверждения типа средства измерения;
	- обозначение функционала контрольных светодиодов;
	- заводской номер;
	- обозначения контактных колодок.
		- Маркировка производится методом лазерной гравировки.
- 1.5.2. Адаптер пломбируется навесной пломбой.
	- При пломбировании выполняются следующие операции:
	- при снятой задней части корпуса адаптера проволока (леска) пропускается через два отверстия в передней части и через два отверстия в задней части корпуса;
	- задняя часть корпуса соединяется с передней;
	- проволока (леска) пропускается через пломбу и затягивается, после чего пломба обжимается.

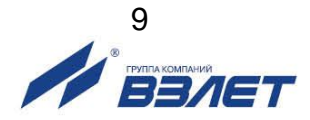

# <span id="page-9-0"></span>2. ИСПОЛЬЗОВАНИЕ ПО НАЗНАЧЕНИЮ

### <span id="page-9-1"></span>2.1. Эксплуатационные ограничения

- 2.1.1. Эксплуатация адаптера должна производиться в условиях внешних воздействующих факторов, не превышающих допустимых значений, оговоренных в п.1.2.5.
- 2.1.2. Требования к условиям эксплуатации и выбору места монтажа, приведенные в настоящей эксплуатационной документации, учитывают наиболее типичные внешние факторы, влияющие на работу адаптера.

На объекте эксплуатации могут существовать или возникнуть в процессе его эксплуатации внешние факторы, не поддающиеся предварительному прогнозу, оценке или проверке и которые производитель не мог учесть при разработке.

В случае проявления подобных факторов следует найти иное место эксплуатации, где данные факторы отсутствуют или не оказывают влияния на работу изделия.

### <span id="page-9-2"></span>2.2. Меры безопасности

- 2.2.1. К работе с адаптером допускается обслуживающий персонал, изучивший эксплуатационную документацию на изделие.
- 2.2.2. При подготовке изделия к использованию и в процессе эксплуатации должны соблюдаться «Правила технической эксплуатации электроустановок потребителей» и «Межотраслевые правила по охране труда (Правила безопасности) при эксплуатации электроустановок».
- 2.2.3. При проведении работ с адаптером опасными факторами для человека являются:
	- напряжение переменного тока с действующим значением до 264 В частотой 50 Гц (при использовании вторичного источника питания);
	- другие факторы, связанные с профилем и спецификой объекта. где производится монтаж.
- 2.2.4. В процессе работ по монтажу, пусконаладке или ремонту адаптера запрещается:
	- производить подключения к адаптеру при включенном питании;
	- использовать электроприборы и электроинструменты без подключения их корпусов к магистрали защитного заземления, а также использовать перечисленные устройства в неисправном состоянии.

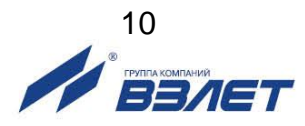

# <span id="page-10-0"></span>**2.3. Монтаж адаптера**

- 2.3.1. Размещение адаптера должно обеспечивать:
	- соответствие условиям эксплуатации, изложенным в настоящем документе;
	- свободный доступ к адаптеру при его обслуживании;
	- отсутствие сильного электромагнитного излучения, создаваемого, например, работающими электродвигателями или силовыми трансформаторами.

*ВНИМАНИЕ! Не допускается монтаж адаптера в местах возможного затопления либо попадания капающей жидкости, а также вблизи источников тепла, например, горячих трубопроводов.* 

- 2.3.2. Для монтажа на объекте необходимо наличие места для размещения адаптера, а также, при необходимости, источника вторичного питания.
- 2.3.3. Транспортировка адаптера к месту монтажа должна осуществляться в заводской таре.

После транспортировки адаптера к месту установки при отрицательной температуре и внесения его в помещение с положительной температурой во избежание конденсации влаги необходимо выдержать адаптер в упаковке не менее 3-х часов.

- 2.3.4. Установка адаптера на объекте производится посредством крепления на DIN-рейку с помощью защелки, расположенной на задней части корпуса.
- 2.3.5. В качестве кабелей питания и связи адаптера может использоваться любой двухжильный кабель с сечением жил не менее 0,35 мм<sup>2</sup> (например, кабель ШВВП 2×0,35 мм<sup>2</sup> или ШВП-2 2×0,35 мм<sup>2</sup> ).

Допускается в качестве сигнальных кабелей использовать кабель с сечением жил не менее 0,35 мм<sup>2</sup> (например, марки МКВЭВ 2×0,35 мм<sup>2</sup> ). При этом разделка и подключение экрана не требуется.

В качестве линии связи интерфейса RS-485 с приемником связи может использоваться двухжильный кабель (например, МКВЭВ, КСПВГ или КММ) с сечением жил ≥ 0,35 мм<sup>2</sup>. Длина кабеля для интерфейса RS-485 – до 1200 м при условии использования витой пары. При небольших (до нескольких метров) длинах связи по интерфейсу, может использоваться любой кабель.

Допустимая длина кабеля токового выхода определяется сопротивлением линии связи. При этом сумма входного сопротивления приемника токового сигнала и сопротивления линии связи не должна превышать указанного в п.1.2.1 сопротивления нагрузки.

- 2.3.6. Разделанные концы кабелей обжимаются наконечниками из комплекта поставки и подключаются к контактным колодкам адаптера в соответствии с маркировкой на лицевой панели.
- 2.3.7. Для защиты от механических повреждений рекомендуется кабели размещать в металлических трубах или металлорукавах.

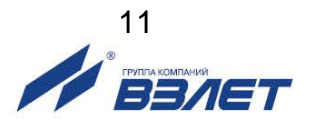

# <span id="page-11-0"></span>**2.4. Настройка перед работой**

- 2.4.1. Для настройки режимов работы и установки значений преобразуемых и установочных параметров необходимо использовать монитор «Адаптер токовый АТВ-3 2.0», версии не ниже 2.1. Программа доступна на сайте [www.vzlojt.ru.](http://www.vzlojt.ru/)
- 2.4.2. Запуск инструментальной программы «Адаптер токовый АТВ-3 2.0». Соединить кабелем клеммную колодку интерфейса RS-485 адаптера и USB-порт персонального компьютера через любой стандартный конвертор интерфейса USB/RS-485.

Запустить на ПК программу «Универсальный просмотрщик». В появившемся окне программы (рис.1) из меню выбрать **Проект \Открыть \ Projects** и запустить файл программы Монитор «Адаптер токовый АТВ-3 2.0» (далее – «Монитор»).

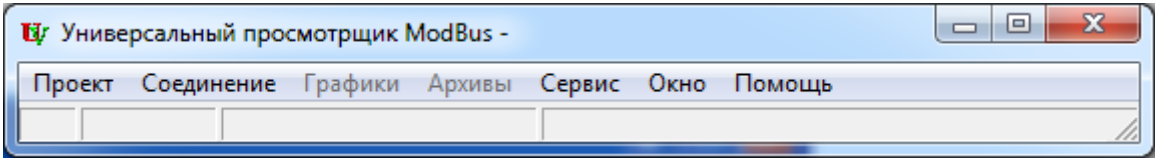

**Рис.1. Вид строки меню программы «Универсальный просмотрщик».**

На экране монитора ПК (рис.2) появится основное окно программы Монитор «Адаптер токовый АТВ-3 2.0» (далее – «Монитор»), содержащее вкладки измерительных и установочных параметров.

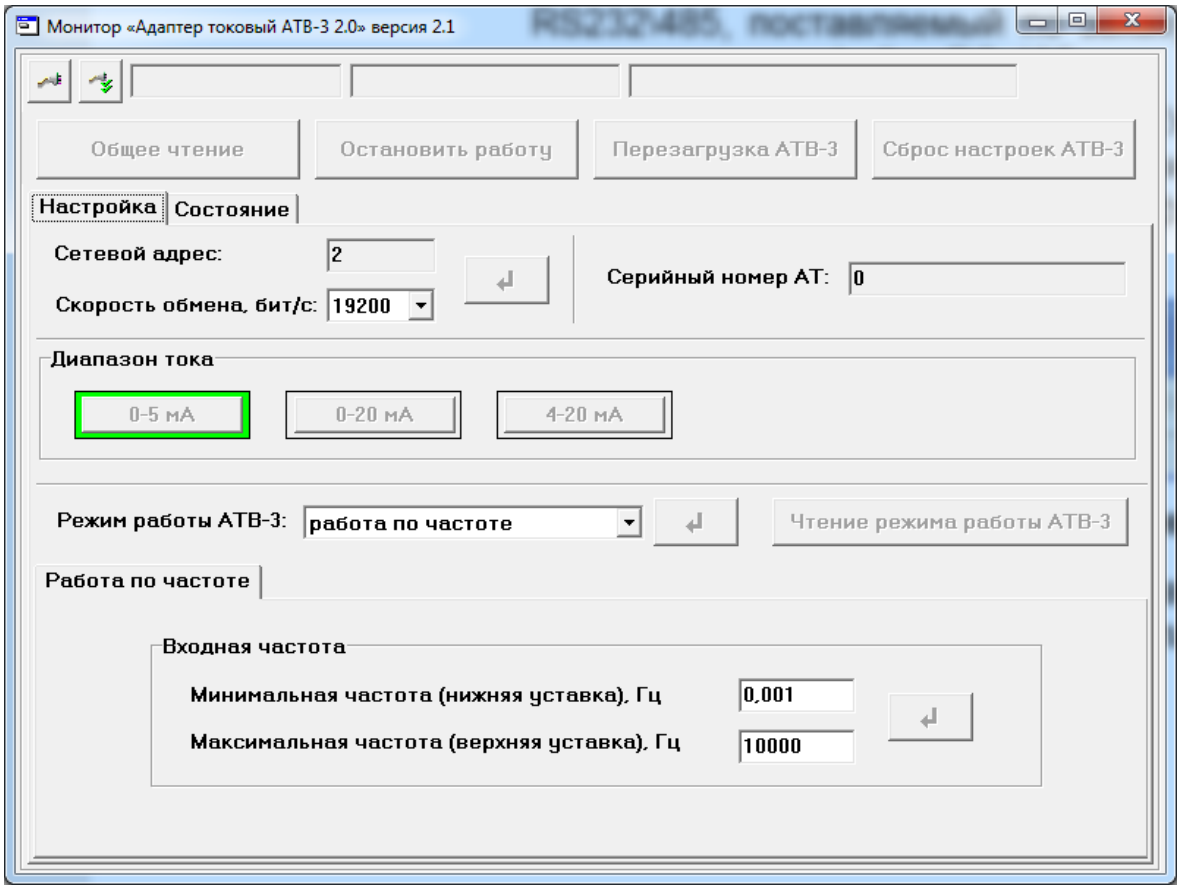

**Рис.2. Основное окно программы Монитор «Адаптер токовый АТВ-3»**

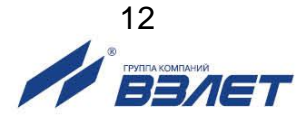

Для настройки параметров связи с ПК нажать кнопку строке состояния основного окна программы «Монитор» и в открывшемся окне **Менеджер настроек** (рис.3) установить требуемые значения параметров связи:

- **Выбор транспорта** тип интерфейса RS-485;
- **COM-порт** номер виртуального COM-порта ПК, который автоматически определяется ПК при подключении к нему адаптера USB/RS-485;
- **Скорость обмена** по умолчанию в расходомере установлено значение 19200 бит/с.

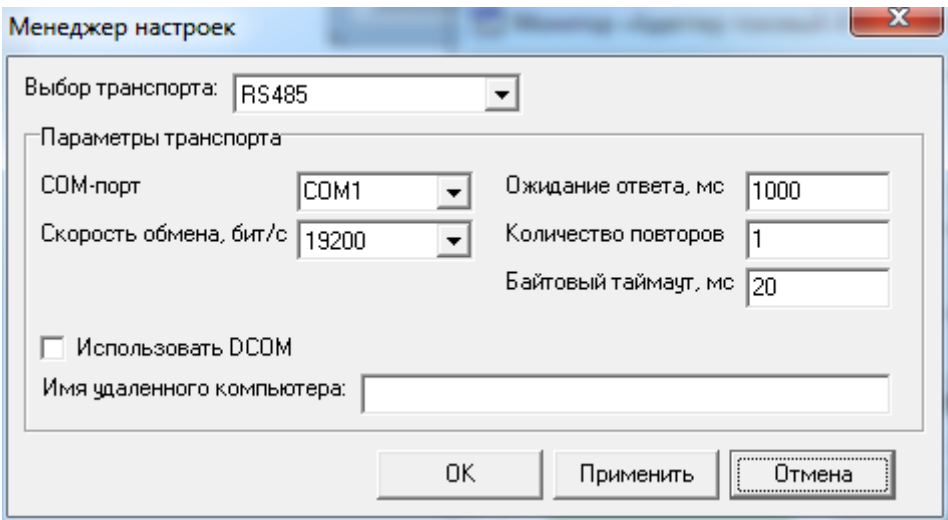

#### **Рис.3. Вид окна «Менеджер настроек».**

После этого нажать кнопку <**OK**> внизу окна.

Для установления связи ПК с адаптером нажать кнопку в строке состояния основного окна программы «Монитор». При удачном завершении операции в строке состояния «Монитора» должны появиться сообщения, показанные на рис.4.

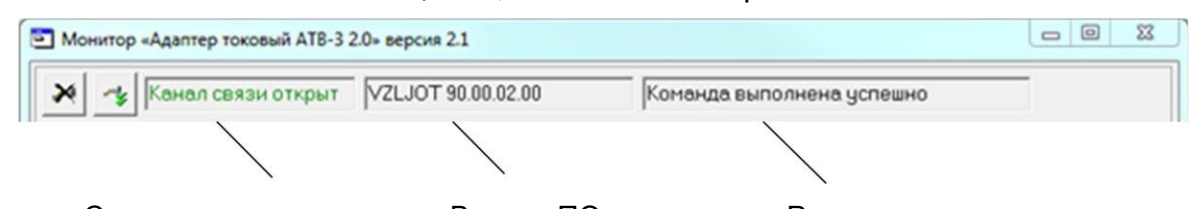

Состояние канала связи Версия ПО адаптера Результат выполнения

#### **Рис.4. Индикация в строке состояния основного окна программы «Монитор».**

При отсутствии связи с адаптером следует повторно нажать

кнопку (закрыть канал связи), проверить электрические подключения к ПК и адаптеру, а также корректность значений параметров связи. Особое внимание обратить на параметры: **Адрес**, **Выбор транспорта**, **COM-порт**, **Скорость обмена**.

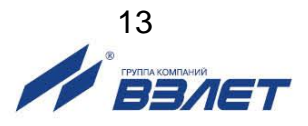

#### 2.4.3. На рис.5 приведен пример настройки работы адаптера в режиме преобразования входного частотного сигнала в сигнал постоянного тока.

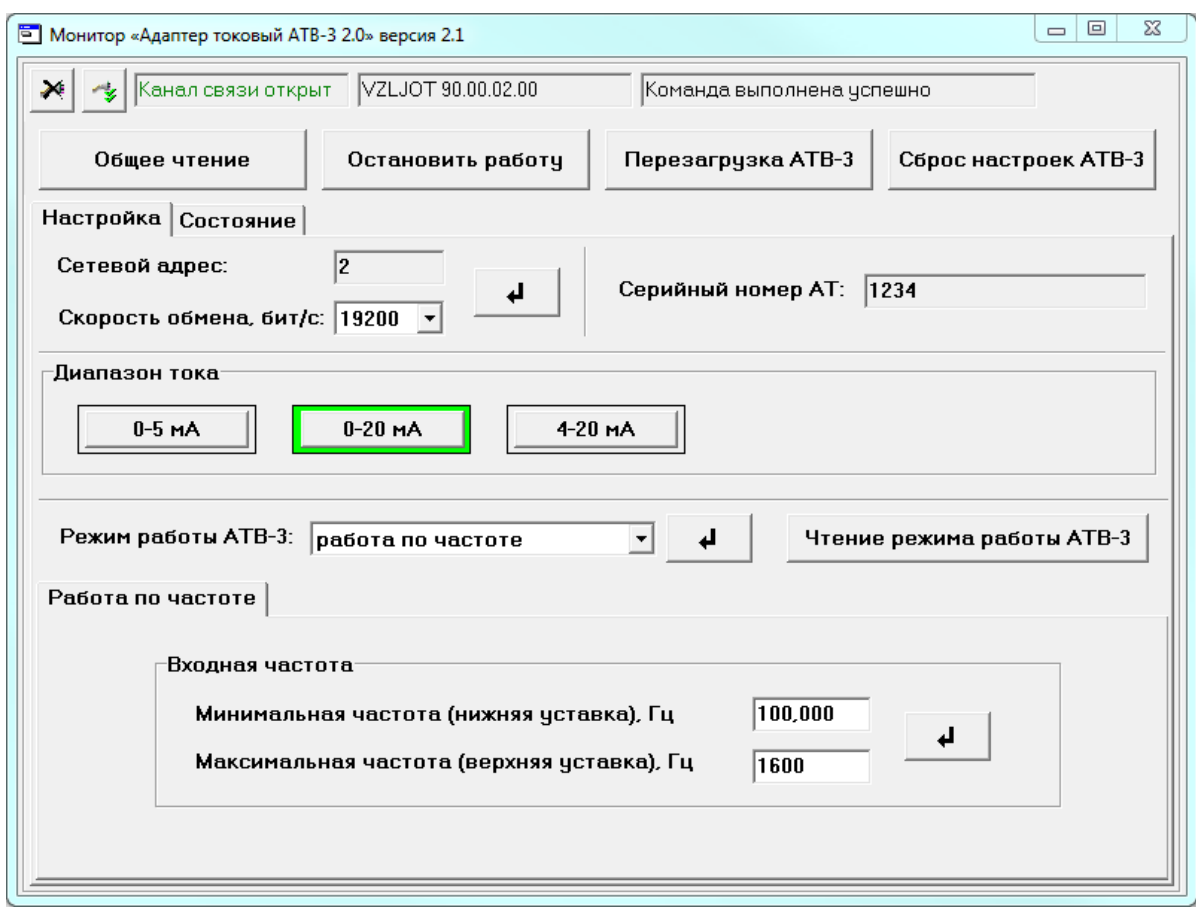

#### **Рис.5. Вкладка «Настройка» основного окна монитора.**

Во вкладке **«Настройка»** установить диапазон выходного токового сигнала, кликнув левой кнопкой мышки по соответствующей кнопке **«0-5мА»**, **«0-20 мА»** или **«4-20 мА»**.

В окне **«Режим работы АТВ-3»** выбрать из выпадающего списка режим «**работа по частоте»** и нажать кнопку  $\boxed{4}$ для установки режима.

В окне **«Входная частота»** установить с клавиатуры ПК значения нижней и верхней уставки входной частоты, соответствующие

границам диапазона тока, после чего нажать кнопку .

В данном режиме зеленый светодиод на лицевой панели адаптера светится постоянно, красный – при наличии ошибок, приведенных в табл.3.

Перейти в закладку **«Состояние»**, в ней можно проконтролировать правильность работы адаптера при наличии входного частотного сигнала (см. рис.6):

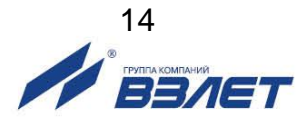

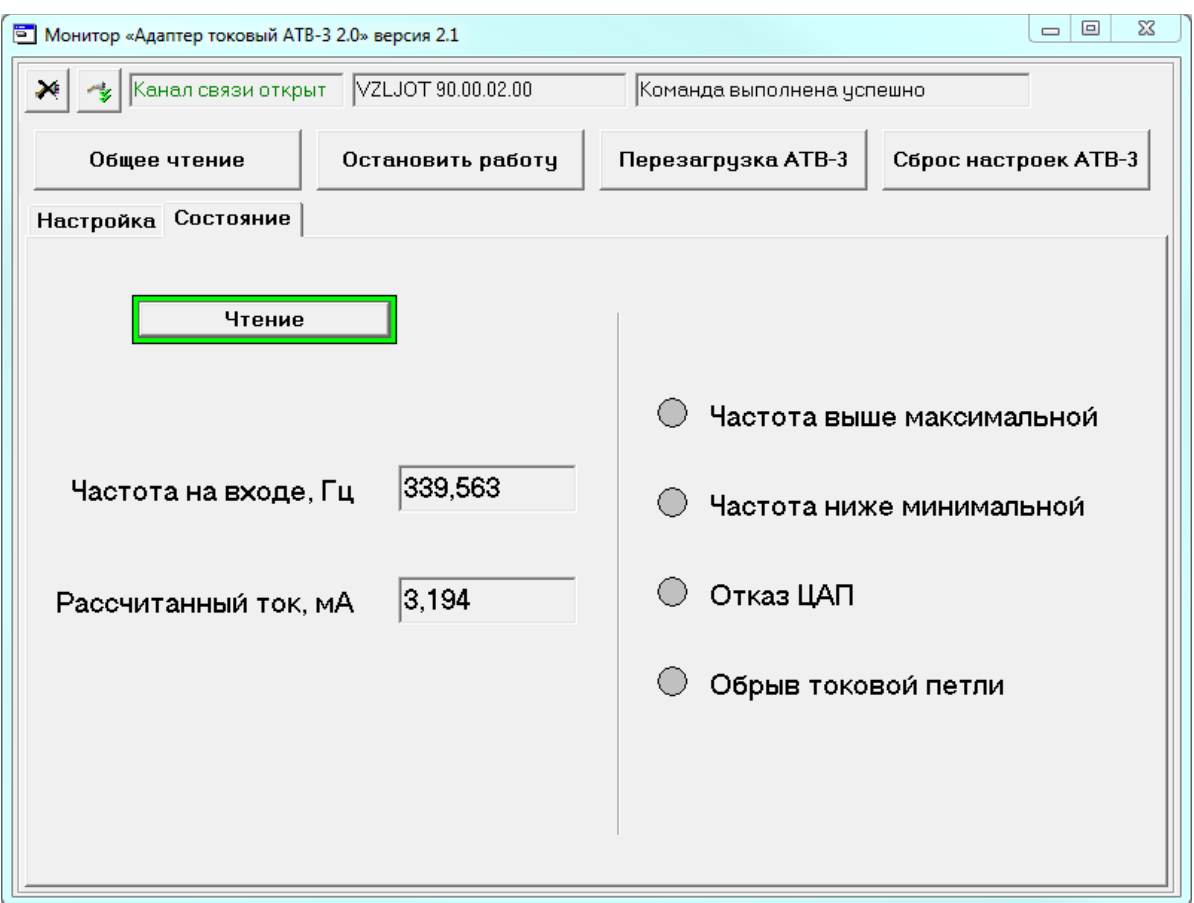

**Рис.6. Вкладка «Состояние» в режиме «работа по частоте».**

2.4.4 На рис.7 приведен пример настройки работы адаптера в режиме опроса прибора по интерфейсу RS-485 (режим **«работа по RS485 ведущий»**).

Режим работы адаптера **«работа по RS485 ведущий»** предназначен для непосредственного опроса ведомого прибора по интерфейсу RS-485.

Ведомый прибор должен поддерживать обмен по протоколу ModBus в режиме RTU, без контроля четности. Вывод значения, предназначенного для преобразования в ток, должен осуществляться в указанный регистр прибора в формате 32-битного значения с «плавающей» запятой.

После настройки адаптера необходимо отключить его от интерфейса RS-485, т.к. он начнет работать в роли ведущего устройства.

При необходимости повторной настройки или смены режима работы в адаптере установлен таймаут в течение 30 секунд по включении, блокирующий передачу запросов и позволяющий подключиться к прибору. Для этого необходимо в течение установленного таймаута установить соединение с адаптером и нажать кнопку **«Остановить работу»** и далее выполнить необходимую настройку.

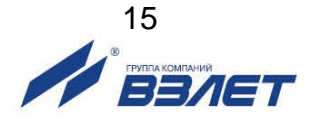

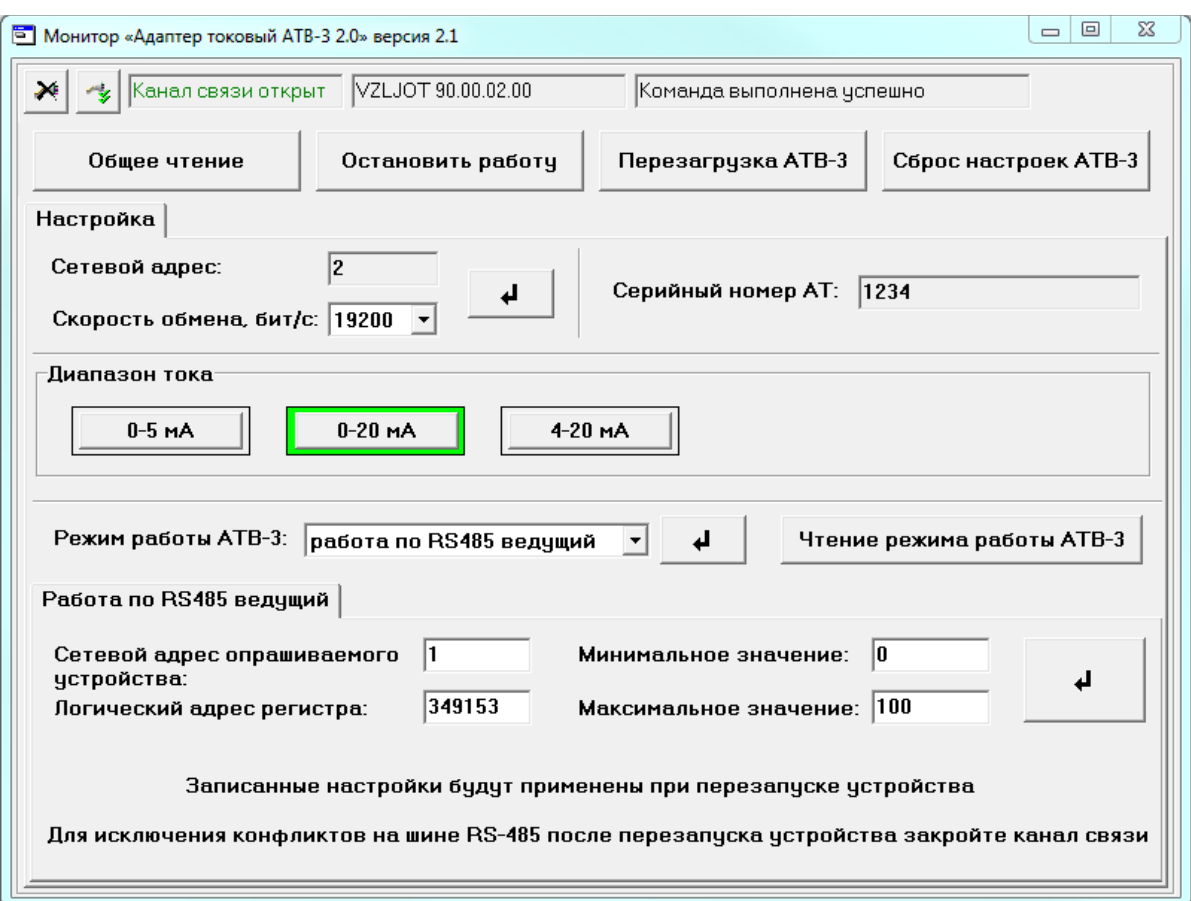

#### **Рис.7. Вкладка режима работы по RS-485 «ведущий»**

Во вкладке **«Настройка»** установить диапазон выходного токового сигнала, кликнув левой кнопкой мышки по соответствующей кнопке **«0-5мА»**, **«0-20 мА»** или **«4-20 мА»**.

В окне **«Режим работы АТВ-3»** установить из выпадающего списка режим **«работа по RS485 ведущий»**, нажав кнопку  $\frac{4}{5}$ для установки режима.

С клавиатуры ПК в соответствующих окнах установить сетевой адрес опрашиваемого устройства, логический адрес регистра, минимальное и максимальное значение регистра, соответствующее

границам диапазона тока и нажать кнопку  $\frac{4}{1}$ 

При необходимости установить скорость обмена.

В данном режиме зеленый светодиод на лицевой панели адаптера «мигает» с частотой 0,5 Гц, красный – при наличии ошибок, приведенных в табл.3.

По окончании настройки закрыть программу монитор «Адаптер токовый АТВ-3» и перезагрузить адаптер, отключив и снова включив его электропитание.

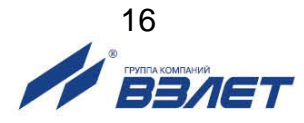

2.4.5. На рис.8 приведен пример настройки работы адаптера в режиме непосредственного ввода данных по интерфейсу RS-485 (режим **«работа по RS485 ведомый»**.

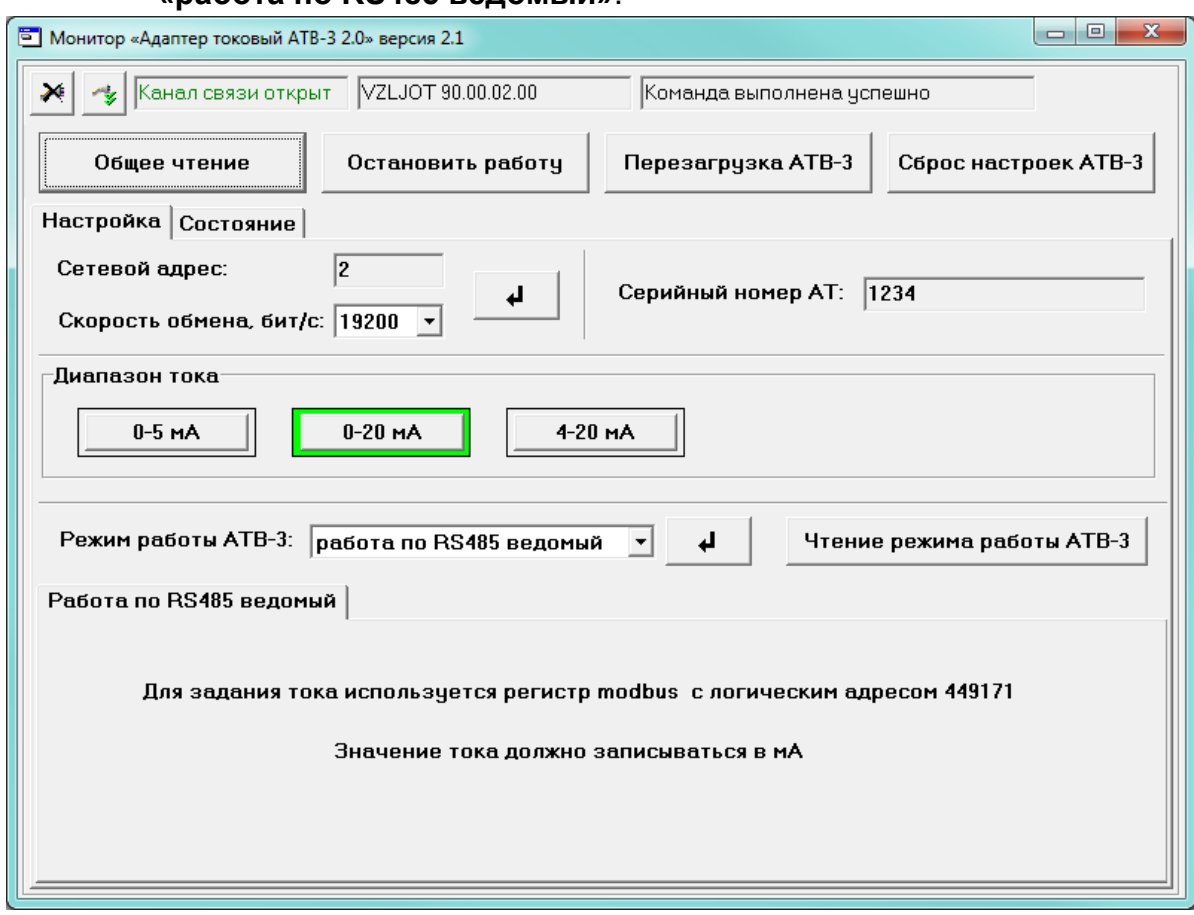

**Рис.8. Вкладка режима работы по RS-485 «ведомый»**

Во вкладке **«Настройка»** установить диапазон выходного токового сигнала, кликнув левой кнопкой мышки по соответствующей кнопке **«0-5мА»**, **«0-20 мА»** или **«4-20 мА»**.

В окне **«Режим работы АТВ-3»** установить из выпадающего списка режим **«работа по RS485 ведомый»**, нажав кнопку  $\begin{array}{c} \begin{array}{c} \hline \textbf{a} \\ \textbf{c} \end{array} \end{array}$ для установки режима.

Войти во вкладку **«Состояние»** (рис.9), с клавиатуры ПК установить необходимое значение выходного тока, после чего нажать кнопку **«Задать ток»**.

В случае использования в качестве ведущего по отношению к адаптеру другого прибора необходимо произвести его настройку, установив в параметрах связи по RS-485:

- протокол ModBus RTU;
- без контроля четности;
- сетевой адрес адаптера;
- скорость передачи.

Вывод значения устанавливаемого тока в миллиамперах должен осуществляться в указанный регистр адаптера в формате вещественного 32-битного значения.

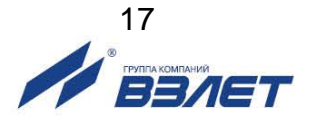

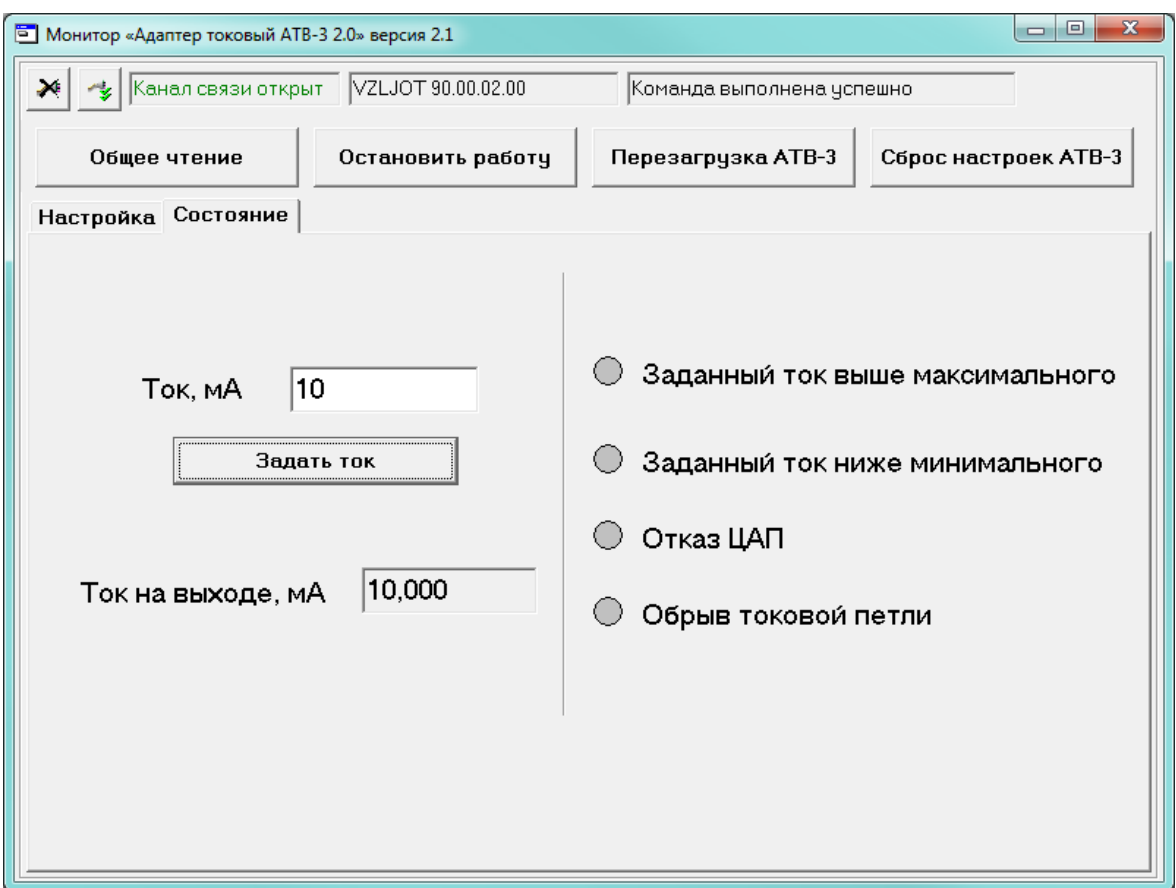

**Рис.9. Вкладка «Состояние» в режиме «работа по RS485 ведомый»**

В данном режиме зеленый светодиод на лицевой панели адаптера «мигает» с частотой 0,5 Гц, красный – при наличии ошибок, приведенных в табл.3.

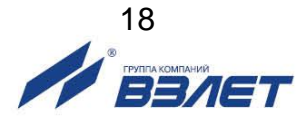

# <span id="page-18-0"></span>**2.5. Порядок работы**

- 2.5.1. При вводе в эксплуатацию адаптера должно быть проверено:
	- соответствие напряжения питания заданным техническим характеристикам;
	- правильность подключения адаптера и взаимодействующего оборудования в соответствии с выбранной схемой.
		- Питание адаптера следует подключать в последнюю очередь.
- 2.5.2. Адаптер готов к работе после 30-минутного прогрева.
- 2.5.3. После включения адаптер работает непрерывно в автоматическом режиме.

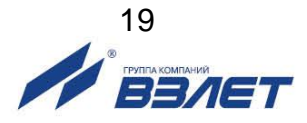

### <span id="page-19-0"></span>**2.6. Возможные неисправности и методы их устранения**

Перечень возможных неисправностей адаптера и их внешних проявлений приведен в табл.3. В случае, если рекомендуемые действия не позволили устранить возникшие неисправности адаптера, прибор следует выключить и обратиться в сервисный центр (региональное представительство) или к изготовителю изделия для определения возможности его дальнейшей эксплуатации.

#### **Таблица 3**

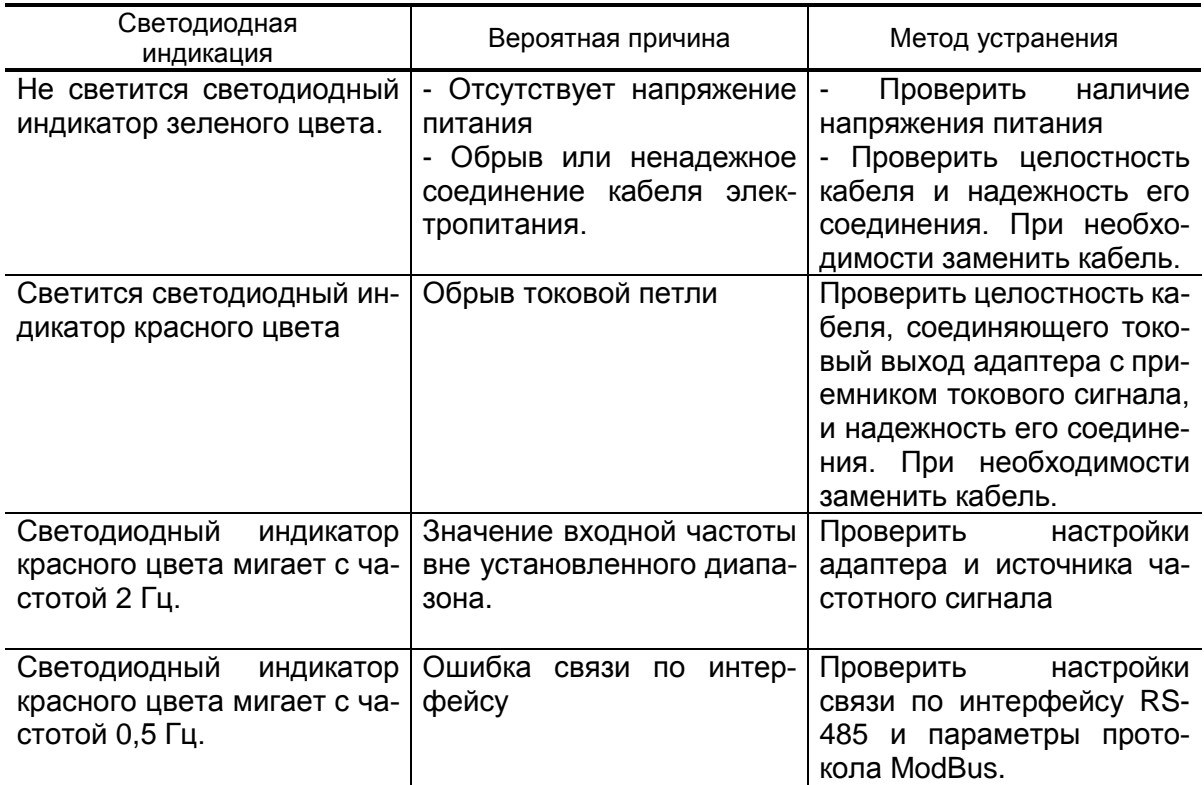

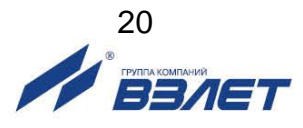

# <span id="page-20-0"></span>**3. ТЕХНИЧЕСКОЕ ОБСЛУЖИВАНИЕ**

- 3.1. Введенный в эксплуатацию адаптер рекомендуется подвергать периодическому осмотру с целью контроля:
	- работоспособности адаптера;
	- соблюдения условий эксплуатации;
	- наличия напряжения питания;
	- отсутствия внешних повреждений адаптера;
	- надежности электрических и механических соединений. Периодичность осмотра зависит от условий эксплуатации, но не

должна быть реже одного раза в две недели.

3.2. Несоблюдение условий эксплуатации адаптера в соответствии с разделом 1.2.5 может привести к его отказу или превышению допустимого уровня погрешности измерений.

Внешние повреждения также могут привести к превышению допустимого уровня погрешности измерений. При появлении внешних повреждений изделия или кабелей питания, связи необходимо обратиться в сервисный центр или региональное представительство для определения возможности его дальнейшей эксплуатации.

- 3.3. Адаптер по виду исполнения и с учетом условий эксплуатации относится к изделиям, ремонт которых производится на специализированных предприятиях, либо на предприятии-изготовителе.
- 3.4. Ремонт адаптера осуществляется:
	- в течение гарантийного срока предприятием-изготовителем;
	- по истечении гарантийного срока сервисными центрами, имеющими лицензию на ремонт изделий ВЗЛЕТ АС.
- 3.5. Отправка адаптера для проведения поверки, либо ремонта должна производиться с паспортом адаптера.

В сопроводительных документах необходимо указывать почтовые реквизиты, телефон и факс отправителя, а также способ и адрес обратной доставки.

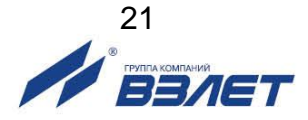

### <span id="page-21-0"></span>**4. ПОВЕРКА**

Поверка преобразователя измерительного ВЗЛЕТ АС мод. 2.0 исполнения АТВ-3 проводится в соответствии с документом МП 1092-1-2020 «ГСИ. Преобразователи измерительные ВЗЛЕТ АС мод.2.0. Методики поверки», утвержденным ВНИИР – филиалом ФГУП «ВНИИМ им. Д.И. Менделеева» 27 марта 2020 г.

Межповерочный интервал – 4 года.

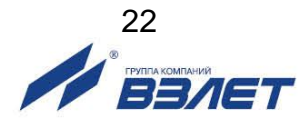

# <span id="page-22-0"></span>**5. УПАКОВКА, ХРАНЕНИЕ И ТРАНСПОРТИРОВА-НИЕ**

- 5.1. Преобразователь измерительный ВЗЛЕТ АС мод. 2.0 упаковывается в индивидуальную тару категории КУ-2 по ГОСТ 23170-78 (коробку из гофрированного картона). Туда же помещается паспорт адаптера.
- 5.2. Хранение адаптера должно осуществляться в упаковке изготовителя в сухом отапливаемом в соответствии с требованиями группы 1 по ГОСТ 15150. В помещении для хранения не должно быть токопроводящей пыли, паров кислот и щелочей, а также газов, вызывающих коррозию и разрушающих изоляцию.

Адаптер не требует специального технического обслуживания при хранении.

- 5.3. Адаптеры могут транспортироваться автомобильным, речным, железнодорожным и авиационным транспортом (кроме негерметизированных отсеков) при соблюдении следующих условий:
	- транспортировка осуществляется в заводской таре;
	- отсутствует прямое воздействие влаги;
	- температура не выходит за пределы от минус 25 до 55 °С;
	- влажность не превышает 95 % при температуре до 35 °С;
	- вибрация в диапазоне от 10 до 500 Гц с амплитудой до 0,35 мм и ускорением до 49 м/с<sup>2</sup>;
	- удары со значением пикового ускорения до 98 м/с<sup>2</sup>;
	- уложенные в транспорте изделия закреплены во избежание падения и соударений.

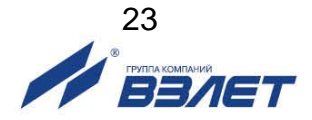

### <span id="page-23-0"></span>**ПРИЛОЖЕНИЕ А. Вид преобразователя измерительного ВЗЛЕТ АС мод.2.0 исполнения АТВ-3**

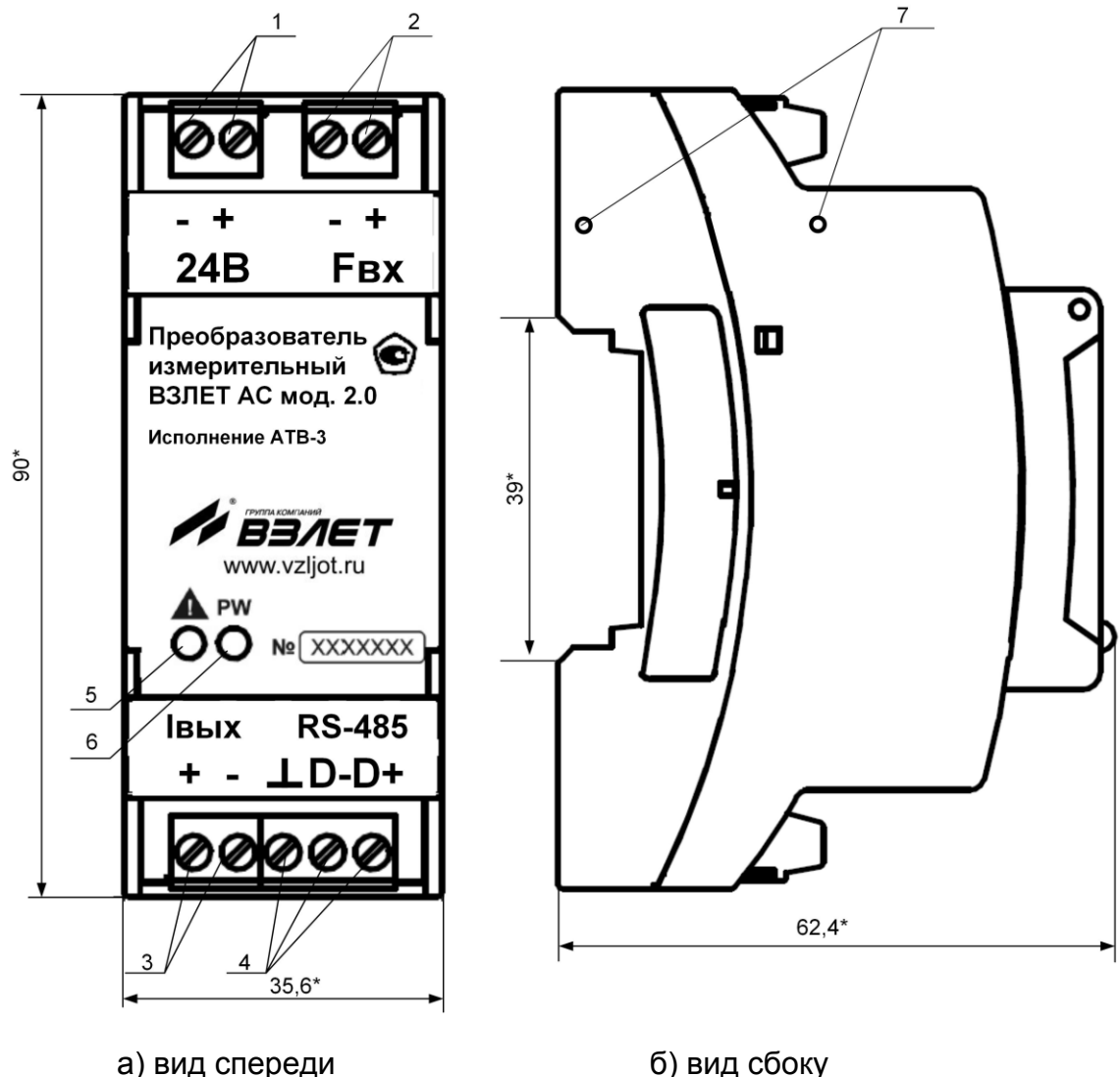

*\* - справочный размер*

*1 – винты контактной колодки подключения напряжения питания; 2 – винты контактной колодки подключения источника частотного сигнала; 3 – винты контактной колодки выходного токового сигнала; 4 – винты контактной колодки интерфейса RS-485; 5 – светодиодный индикатор обрыва токовой петли; 6 – светодиодный индикатор наличия питания адаптера; 7 – отверстия для пломбирования.*

#### **Рис.А.1. Вид АТВ-3.**

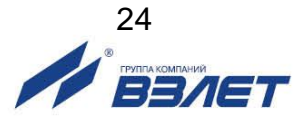

#### <span id="page-24-0"></span>**ПРИЛОЖЕНИЕ Б. Источники вторичного питания**

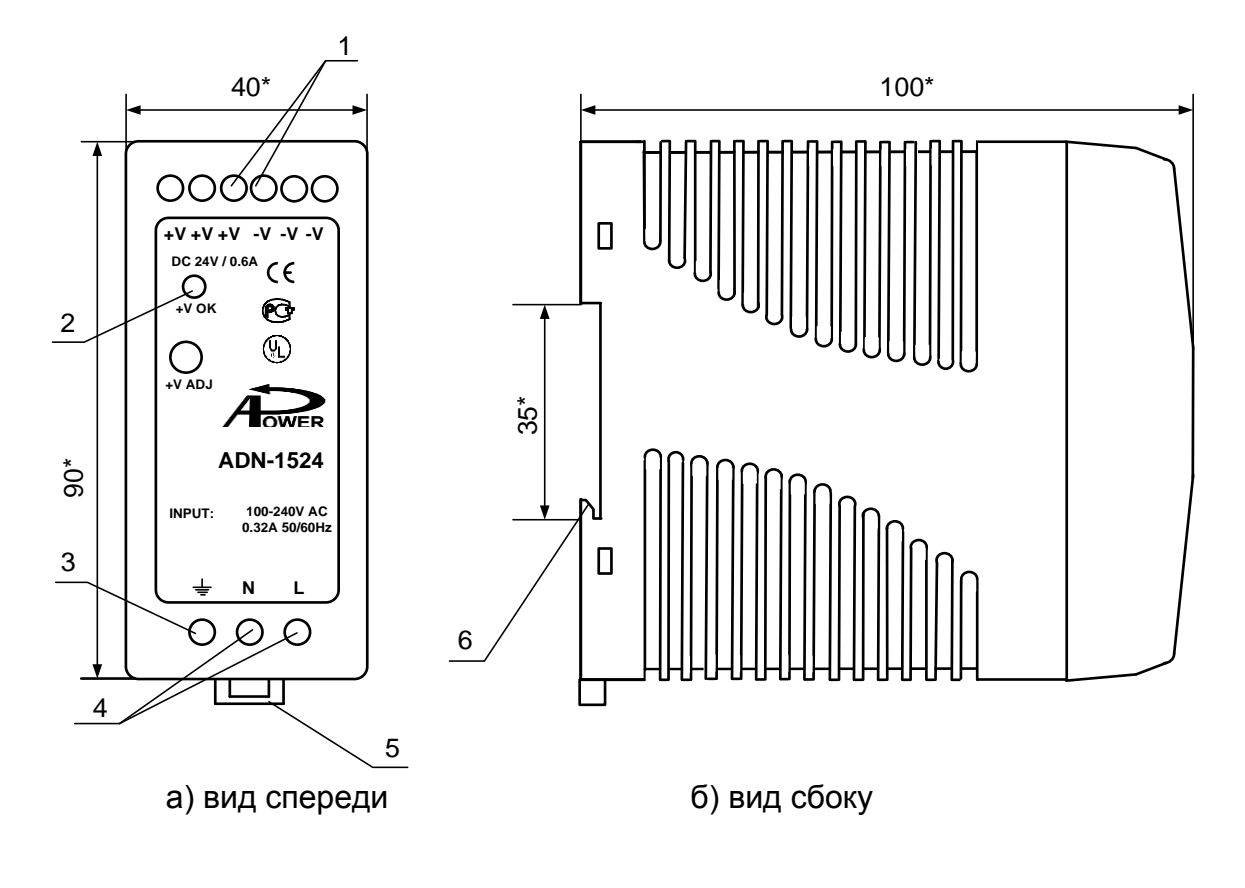

\* - справочный размер

*1 – винты контактной колодки выходного напряжения =24 В; 2 – светодиодный индикатор включения источника вторичного питания; 3 – винт заземления; 4 – винты контактной колодки подключения напряжения питания ~220 В 50 Гц (L – линия, N – нейтраль); 5 – серьга для освобождения защелки; 6 – защелка для крепления на DIN-рейке.* 

#### **Рис.Б.1. Источник вторичного питания ADN-1524 (=24 В 15 Вт).**

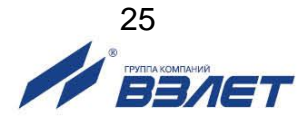

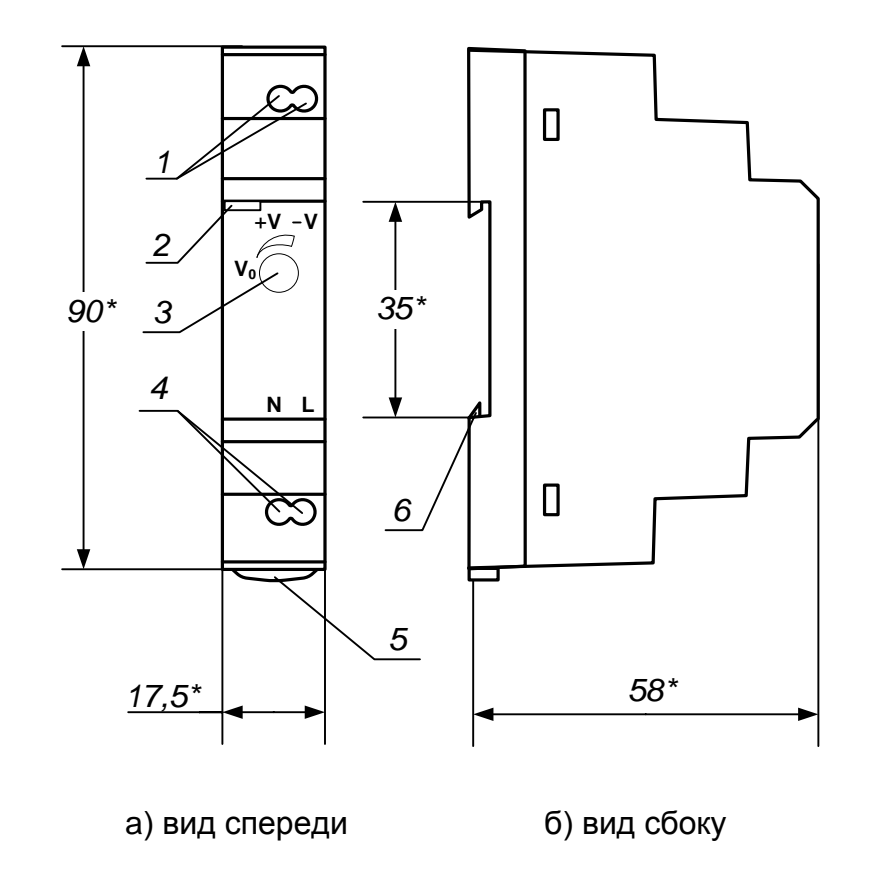

<sup>\* -</sup> справочный размер

1 - винты контактной колодки выходного напряжения =24 В; 2 - светодиодный индикатор включения источника вторичного питания; 3 винт подстройки выходного напряжения; 4 - винты контактной колодки подключения напряжения питания ~220 В 50 Гц (L - линия, N нейтраль); 5 - серьга для освобождения защелки; 6 - защелка для крепления на DIN-рейке.

Рис. Б.2. Источник вторичного питания серии HDR-15-24 (=24 В 15 Вт).

ШКСД.411544.003

re as.atv3-2.0 doc1.0

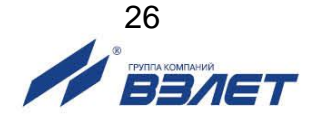